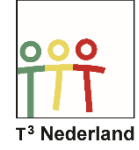

Hallo,

In deze video laten we je zien hoe je statistische gegeven kunt analyseren op de TI 84.

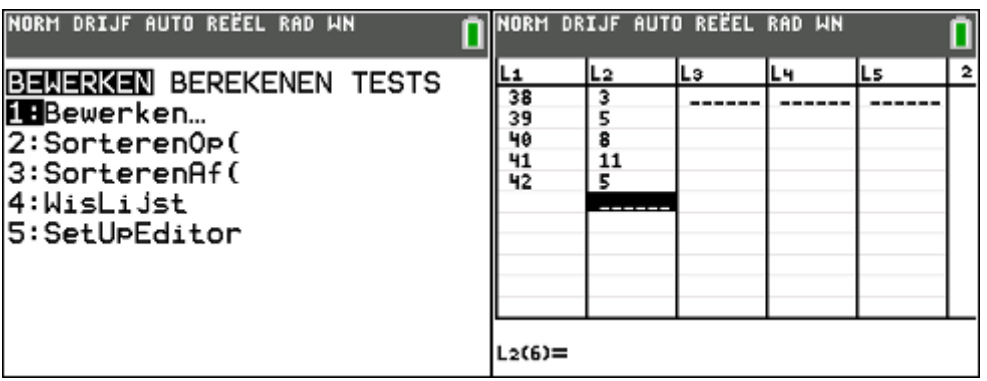

Druk op STAT en selecteer in het tabblad BEWERKEN de optie BEWERKEN om gegevens in te voeren. Je ziet nu een scherm met kolommen, waar je gegevens kunt invoeren.

Als voorbeeld hebben wij gegevens van schoenmaten van een klas genomen. Druk nu opnieuw op STAT en selecteer in het tabblad BEREKENEN de optie STAT 1-VAR.

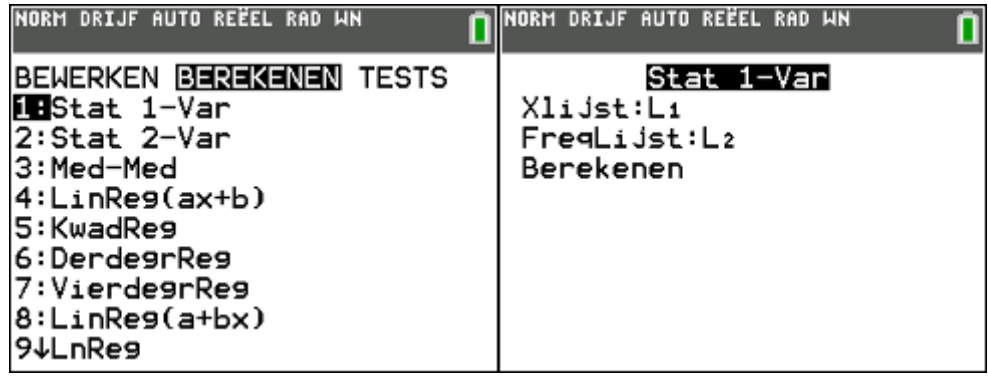

In het volgende scherm word je gevraagd bij X-lijst een lijst in te voeren. In dit geval de kolom van de schoenmaten L1. Als de juiste lijst er nog niet staat kan je deze invoeren met behulp van 2ND één.

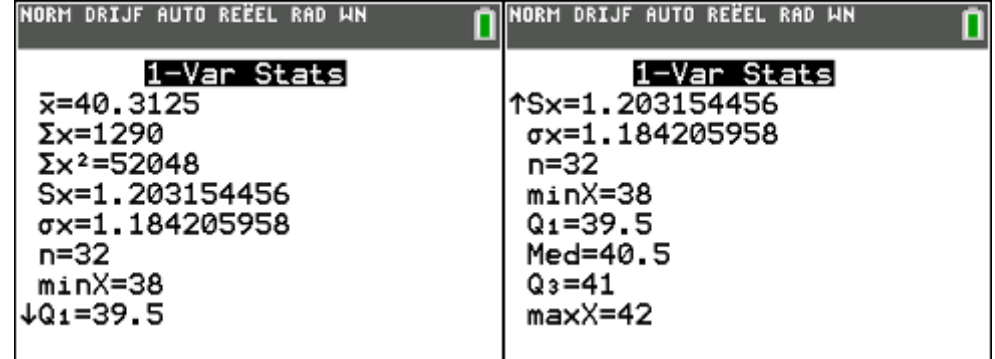

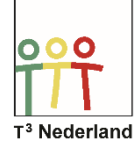

Bij de frequentielijst voer je de andere lijst in, te weten L2. Doe dit op dezelfde manier en druk twee keer op ENTER.

In het overzicht dat je nu krijgt staan nu onder andere het gemiddelde, de standaardafwijking, het aantal leerlingen in de klas en, als je naar beneden scrolt de waarden van de Boxplot .

Veel plezier met je statische analyse.

Powered by **JU TEXAS INSTRUMENTS**